## **Inhaltsverzeichnis**

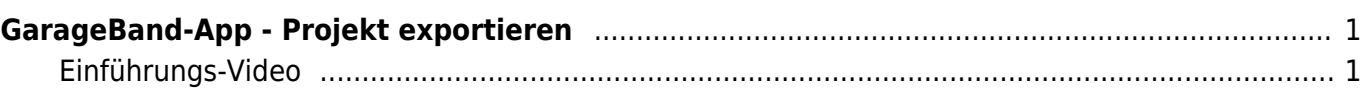

## <span id="page-2-0"></span>**GarageBand-App - Projekt exportieren**

![](_page_2_Picture_2.jpeg)

Wenn du deine Arbeit mit GarageBand weitergeben willst, musst du daraus zuerst eine neue Ton-Datei erstellen. Wir das geht, wird im Video unten erklärt.

## **Einführungs-Video**

<span id="page-2-1"></span>![](_page_2_Picture_5.jpeg)

From: <https://www.wiki.hedingen.schule/>- **Wiki der Schule Hedingen**

Permanent link: **[https://www.wiki.hedingen.schule/doku.php?id=ipad\\_apps:garageband:garageband\\_export](https://www.wiki.hedingen.schule/doku.php?id=ipad_apps:garageband:garageband_export)**

Last update: **2022/02/14 11:30**